# Notes on first encountering the British Household Panel Survey (BHPS) and Understanding Society

## John F Hall

## [draft only: 29 Nov 2013]

## **Understanding Society**

UK Data Service distributes separate SPSS files for each topic and separate lists of documentation in pdf and dictionaries in Word. The following notes are more or less in chronological order as I worked my way through the documentation and selected SPSS \*.sav files. As well as comments on the technical aspects of (mainly) SPSS files, they also serve to illustrate how an experienced survey researcher and SPSS user like myself approaches a new data set, partly to explore it himself and partly with a view to using it for teaching. Colleagues and students may find it illuminating to accompany me on such a journey.

SN 5151 British Household Panel Survey 184 SPSS files

## SN 6614 <u>Understanding Society (Waves 1 and 2)</u> http://esds.ac.uk/doi/?sn=6614

| Name                           | Туре         | Compressed size                                  | Password p Siz                 | e                              |
|--------------------------------|--------------|--------------------------------------------------|--------------------------------|--------------------------------|
| 🕞 a_adopt                      | SPSS Statis  | 53 KB                                            | No                             | 189 KB                         |
| 🕞 a_callrec                    | SPSS Statis  | 5,886 KB                                         | No                             | 21,929 KB                      |
| 🕞 a_child                      | SPSS Statis  | 457 KB                                           | No                             | 2,934 KB                       |
| 🖷 a_childcare                  | SPSS Statis  | 74 KB                                            | No                             | 505 KB                         |
| $\downarrow \qquad \downarrow$ | $\downarrow$ | $\downarrow \qquad \downarrow \qquad \downarrow$ | $\downarrow \qquad \downarrow$ | $\downarrow \qquad \downarrow$ |
| 强 b_youth                      | SPSS Statis  | 416 KB                                           | No                             | 1,158 KB                       |
| 🖷 xivdata                      | SPSS Statis  | 7 KB                                             | No                             | 25 KB                          |
| 🖷 xwavedat                     | SPSS Statis  | 1,657 KB                                         | No                             | 9,518 KB                       |
| 📴 xwaveid                      | SPSS Statis  | 1,541 KB                                         | No                             | 3,543 KB                       |

## 31 SPSS files

## 31 Data dictionaries

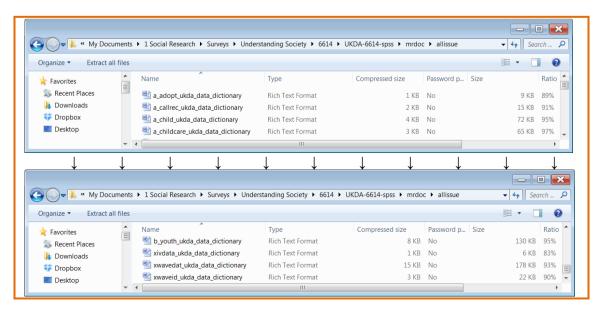

## 17 User Manuals (pdf)

| Name                                                 | Compressed size |
|------------------------------------------------------|-----------------|
| 6614_ukhls_wave1_2012revisions-2                     | 191 KB          |
| 6614_understanding_society_wave1_questionnaire.v04   | 2,469 KB        |
| 🔁 6614_understanding_society_wave2_questionnaire_v04 | 3,289 KB        |
| 6614_user_manual_waves1-2                            | 980 KB          |
| 🔁 6614_wave1_consent_package                         | 582 KB          |
| 🔁 6614_wave1_main_adult_sc_questionnaire             | 358 KB          |
| 🔁 6614_wave1_main_youth_sc_questionnaire             | 697 KB          |
| 6614_wave1_project_instructions_interviewers         | 1,964 KB        |
| 🔁 6614_wave1_showcards                               | 168 KB          |
| 🔁 6614_wave1_technical_report                        | 450 KB          |
| 🔁 6614_wave2_adult_selfcompletion_questionnaire      | 292 KB          |
| 🔁 6614_wave2_arf                                     | 433 KB          |
| 6614_wave2_project_instructions_interviewers         | 1,459 KB        |
| 6614_wave2_respondent_communications                 | 448 KB          |
| 🔁 6614_wave2_showcards                               | 357 KB          |
| 🔁 6614_wave2_technical_report                        | 354 KB          |
| 6614_wave2_youth_selfcompletion_questionnaire        | 512 KB          |

## 1 guide to contents 6614\_file\_information (Word doc in table format: read only)

| File name                                          | Description of file                                  |
|----------------------------------------------------|------------------------------------------------------|
| read6614                                           | UKDA Information for Study 6614                      |
| 6614_ukhls_wave1_2012revisions-2                   | Wave 1 Revisions November 2012                       |
| 6614_understanding_society_wave1_questionnaire     | Wave 1 Adult Main Questionnaire                      |
| 6614_understanding_society_wave2_questionnaire_v04 | Wave 2 Adult Main Questionnaire                      |
| 6614_user_manual_waves1-2                          | Waves 1-2 User Manual                                |
| 6614_wave1_consent_package                         | Wave 1 Consent Package                               |
| ~ ~ ~                                              |                                                      |
| 6614_wave2_youth_selfcompletion_questionnaire      | Wave 2 Youth Self-Completion Questionnaire           |
| ~~~                                                |                                                      |
| xwaveid                                            | Identifiers for each wave for individual respondents |
| xwaveid_ukda_data_dictionary                       | UKDA Data Dictionary                                 |

My substantive interest in these data lies in subjective social indicators<sup>1</sup> ("Quality of Life" measures such as satisfaction or dissatisfaction with various aspects of life, "happiness" and psychological well-being) and their relationship to more "objective" indicators and demographic characteristics.

My teaching interest is to place myself in the position of students and researchers new to survey analysis and to SPSS, for whom I have suggested some improvements to the SPSS files distributed by UKDS to make them easier to understand and use. For more than 20 years from 1971 until I (early) retired in 1992, I trained hundreds of such students, and provided advice and assistance to dozens of such researchers, in the processing, management and analysis of data from questionnaire surveys using (mainframe) SPSS. Since 2009 I have been developing a website for which I have converted, updated and greatly expanded my course materials for use with SPSS for Windows. (To date there are more than 600 pages of SPSS tutorials<sup>2</sup> available for free download).

For fellow professionals I have hopefully made constructive comments which may help them achieve agreed minimum standards of SPSS file design, construction and documentation for use not only by themselves, but also by their students and fellow researchers, not to mention (future) students and researchers elsewhere.

## **Understanding Society**

| Main SPSS files seem to be:   | 🖷 a_indresp | (88.8 mb, V = 134, N = 50,994)  |
|-------------------------------|-------------|---------------------------------|
|                               | 🖷 b_indresp | (94.3 mb; V = 1568; N = 54,597) |
| but there are also a indall a |             |                                 |

... but there are also a indall and b indall.

## Good points:

Missing values are negative and consistently labelled.

## Problem points:

Measurement levels all Unknown Most variable and value labels start with lower case letters No question numbers at all (to use with questionnaire?)

Browsing through Understanding Society: Early Findings from the First Wave of the UK's Household Longitudinal Study<sup>3</sup> (in response to a blog) I came across an article by Gundi Knies Life Satisfaction and Material Well-being of Young People in the UK (pp15-22). The article reports on the use of a seven point (1 - 7) scale to measure how happy or unhappy children are with various aspects of their lives (based on data from the UK Household Panel Study).

"Our key outcome variable, overall life satisfaction or happiness, is collected using a 7-point scale where categories are represented by more or less smiling faces. Participants are asked to tick the box which best describes how they feel about their life as a whole (Figure 1). For ease of interpretation, the analysis reverses the coding of the information so that higher values on the scale represent greater satisfaction".

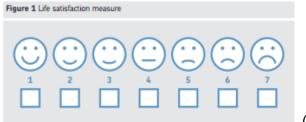

(op cit, p17)

See section Subjective Social Indicators on my website Journeys in Survey Research

<sup>2</sup> See section Survey Analysis Workshop

McFall, S. L. & Garrington, C. (Eds.). (2011). Early findings from the first wave of the UK's household longitudinal study. Colchester: Institute for Social and Economic Research, University of Essex.

From the information sent out by UKDS, it took me quite a while to track down the corresponding self-completion youth questionnaire 6614\_wave2\_youth\_selfcompletion\_questionnaire.pdf:

| C C V L > John > My Documents > 1 Social Research > Surveys > Understanding Society > 6614 > UKDA-6614-spss > mrdoc > pdf V 49 Search P |   |                                 |                        |                 |            |      |        |       |     |
|----------------------------------------------------------------------------------------------------|---|---------------------------------|------------------------|-----------------|------------|------|--------|-------|-----|
| Organize ▼ Extract all files III → 🗍 🥥                                                                                                  |   |                                 |                        |                 |            |      |        |       |     |
| 🚖 Favorites                                                                                                    | Ξ | Name                            | Туре                   | Compressed size | Password p | Size |        | Ratio | ) _ |
| laces Recent Places                                                                                                    |   | 🗏 6614_wave2_technical_report   | Adobe Acrobat Document | 354 KB          | No         |      | 365 KB | 3%    | Ξ   |
| 🗼 Downloads                                                                                                    |   | 6614_wave2_youth_selfcompletion | Adobe Acrobat Document | 512 KB          | No         |      | 840 KB | 40%   | -   |
| 💱 Dropbox                                                                                                    | - | •                               | III                    |                 |            |      |        | Þ     |     |

. . which revealed a beautifully designed self-completion questionnaire for 10-15 year-olds.

Click on Enter to progress through it (better)

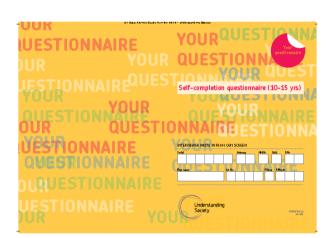

YPHSW

0 0

4

0 0

4

0 0

0 0

YPHAP

0 0

YPHFM

0 0

0 0

0 0

0 0

0 0

0 0

0 0

A Your school work?

B Your appearance?

0 0

C Your family?

00

0 0

0 0

0 0

ି ଜ

### COMPLETING THE QUESTIONNAIRE

The questions inside cover a wide range of subjects, but each one can be answered simply by tidling the box next to the answer, as in the example below. Next to some of the boxes are arrows and instructions. They show or tell you which question to answer next. If there are no special instructions. just answer the next question.

### Example Question

016 Did you have break fast today?

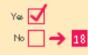

When you have linished answering the question airs please seal it in the envelope and hand it bads to the interviewer. If you have any questions or need hdp, please ask the interviewer. Thank you again for your help,

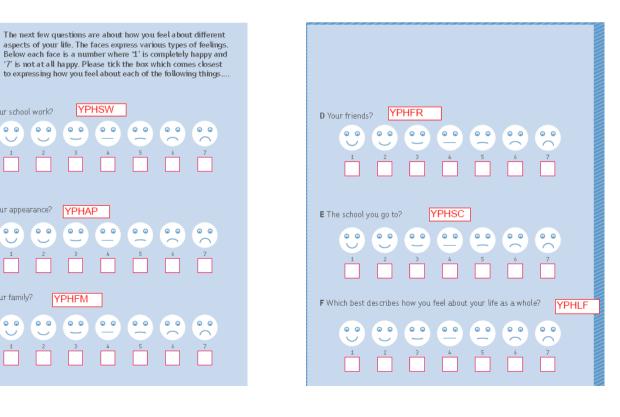

.. or just scroll down through it, but the display of variable names changes.:

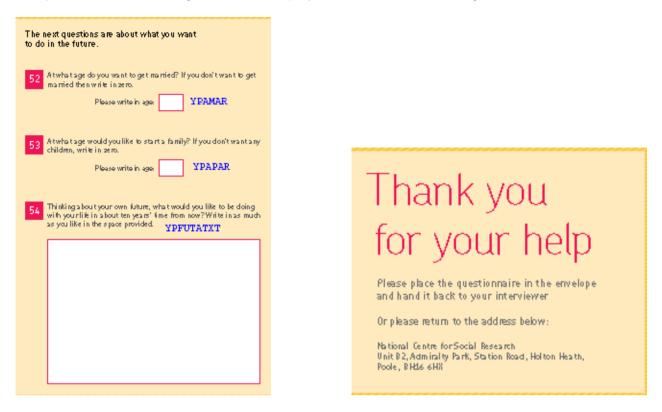

Then I had a bit of a pantomime tracking down the associated SPSS file b\_youth.sav

| ile <u>E</u> dit | View Data   | Transform Anal |                 | ing <u>G</u> raphs | Utilities Add- | ons <u>W</u> indow | Help  | A#6      |        |
|------------------|-------------|----------------|-----------------|--------------------|----------------|--------------------|-------|----------|--------|
|                  | Name        | Measure        | Label           | Values             | Missing        | Туре               | Width | Decimals | Column |
| 1                | b_pno       | 🗞 Nominal      | person number   | None               | None           | Numeric            | 8     | 0        | 8      |
| 2                | b_ypsex     | 🗞 Nominal      | gender of youth | {-9, missin        | None           | Numeric            | 12    | 0        | 8      |
| 3                | b_yptwidhrs | 🛷 Scale        | hours spent w   | {-9, missin        | None           | Numeric            | 17    | 0        | 8      |
| 4                | b_yptwidhrw | 🛷 Scale        | hours spent w   | {-9, missin        | None           | Numeric            | 17    | 0        | 8      |
| 5                | b_ypsocweb  | 🛷 Scale        | do you belong   | {-9, missin        | None           | Numeric            | 12    | 0        | 8      |
| 6                | b_ypnetcht  | 🛷 Scale        | hours spent ch  | {-9, missin        | None           | Numeric            | 17    | 0        | 8      |
| 7                | b_ypmulpg   | 🛷 Scale        | ever play multi | {-9, missin        | None           | Numeric            | 12    | 0        | 8      |
| 8                | b_ypeatlivu | 🛷 Scale        | how many tim    | {-9, missin        | None           | Numeric            | 12    | 0        | 8      |
| ^                | h unbroho   | & Coolo        | how mony how    | ( O missin         | Mono           | Numaria            | 22    | 0        | 0      |

Scroll down to find the "happy" variables (names helpfully indicated in boxes on the questionnaire)

|    |             | <b>E a</b> | č 📥 🗐 🔢        | <u> </u>    | 🔛 🚃     | <i>4</i> ≥ |       | <b>6</b> 46 |        |
|----|-------------|------------|----------------|-------------|---------|------------|-------|-------------|--------|
|    | Name        | Measure    | Label          | Values      | Missing | Туре       | Width | Decimals    | Column |
| 51 | b_yposclas8 | Unknown    | other          | {-9, missin | None    | Numeric    | 13    | 0           | 8      |
| 52 | b_yphsw     | Unknown    | feel about you | {-9, missin | None    | Numeric    | 16    | 0           | 8      |
| 53 | b_yphap     | Unknown    | feel about you | {-9, missin | None    | Numeric    | 16    | 0           | 8      |
| 54 | b_yphfm     | Unknown    | feel about you | {-9, missin | None    | Numeric    | 16    | 0           | 8      |
| 55 | b_yphfr     | Unknown    | feel about you | {-9, missin | None    | Numeric    | 16    | 0           | 8      |
| 56 | b_yphsc     | Unknown    | feel about you | {-9, missin | None    | Numeric    | 16    | 0           | 8      |
| 57 | b_yphlf     | Unknown    | feel about you | {-9, missin | None    | Numeric    | 16    | 0           | 8      |
| 58 | b_yphmwrk   | Unknown    | ever set home  | {-9, missin | None    | Numeric    | 12    | 0           | 8      |
|    | 4           |            |                |             |         |            |       |             | •      |

Adjust column separators to see contents more clearly:

| <u>-</u> |             | <b>~ ~</b> |                                  | 2 II - A      |         | >       | 6     |
|----------|-------------|------------|----------------------------------|---------------|---------|---------|-------|
|          | Name        | Measure    | Label                            | Values        | Missing | Туре    | Width |
| 51       | b_yposclas8 | 🛷 Scale    | other                            | {-9, missing} | None    | Numeric | 13    |
| 52       | b_yphsw     | 🛷 Scale    | feel about your school work?     | {-9, missing} | -91     | Numeric | 16    |
| 53       | b_yphap     | 🛷 Scale    | feel about your appearance?      | {-9, missing} | -91     | Numeric | 16    |
| 54       | b_yphfm     | 🛷 Scale    | feel about your family?          | {-9, missing} | -91     | Numeric | 16    |
| 55       | b_yphfr     | 🛷 Scale    | feel about your friends?         | {-9, missing} | -91     | Numeric | 16    |
| 56       | b_yphsc     | 🛷 Scale    | feel about your school?          | {-9, missing} | -91     | Numeric | 16    |
| 57       | b_yphlf     | 🛷 Scale    | feel about your life as a whole? | {-9, missing} | -91     | Numeric | 16    |
| 58       | b_yphmwrk   | 🛷 Scale    | ever set homework at school      | {-9, missing} | None    | Numeric | 12    |
|          | 1           |            |                                  |               |         |         | •     |

[NB: The measurement levels change to those automatically assigned by SPSS after making a pass through the data: they are NOT correct, but depend on the values encountered during the data pass]

Two ways to check labels and missing values:

1: The slow way (One variable at a time)

Click on the two dots to the right of each box in the **Values** column, but if the column is very wide you may get this first:

| <u>a</u> F |             | 🗠 🗆 📱   | t 📥 📰 🃭 👪 📖 🛙                    | ¥ 🛛 🐴         |         | ) 🌑 AQ  | 3     |
|------------|-------------|---------|----------------------------------|---------------|---------|---------|-------|
|            | Name        | Measure | Label                            | Values        | Missing | Туре    | Width |
| 51         | b_yposclas8 | 🛷 Scale | other                            | {-9, missing} | None    | Numeric | 13    |
| 52         | b_yphsw     | 🛷 Scale | feel about your school work?     | , missing}    | -91     | Numeric | 16    |
| 53         | b_yphap     | 🛷 Scale | feel about your appearance?      | {-9, missing} | -91     | Numeric | 16    |
| 54         | b_yphfm     | 🛷 Scale | feel about your family?          | {-9, missing} | -91     | Numeric | 16    |
| 55         | b_yphfr     | 🛷 Scale | feel about your friends?         | {-9, missing} | -91     | Numeric | 16    |
| 56         | b_yphsc     | 🛷 Scale | feel about your school?          | {-9, missing} | -91     | Numeric | 16    |
| 57         | b_yphlf     | 🛷 Scale | feel about your life as a whole? | {-9, missing} | -91     | Numeric | 16    |
| 58         | b_yphmwrk   | 🖋 Scale | ever set homework at school      | {-9, missing} | None    | Numeric | 12    |
|            | 4           |         |                                  |               |         |         | þ     |

. . so click on the blue box to get this:

| 🔚 Value Labels                                                                                                    | ×        |
|----------------------------------------------------------------------------------------------------|----------|
| Value Labels                                                                                                    |          |
| Value:                                                                                                    | Spelling |
| Label:                                                                                                    |          |
| Add       -9 = "missing"       4         Change       -8 = "inapplicable"       -2 = "refused"         Remove       -1 = "don't know"       1 = "january" |          |
| OK Cancel Help                                                                                                    |          |

Now do this six more times (!!) for the other variables.

#### 2: The quick way (Several variables at a time)

| Ele Edt Yew |           | Data Transform Analyze Direct Marketing<br>Define Variable Properties. | Graphs Utilities Add.gns Window Help |               |         |         |       |  |  |
|-------------|-----------|------------------------------------------------------------------------|--------------------------------------|---------------|---------|---------|-------|--|--|
| -           | Nar       | 34 Set Measurement Level for Unknown                                   |                                      | Values        | Missing | Туре    | Width |  |  |
| 1           | b_pho     | Copy Data Properties                                                   |                                      | None          | None    | Numeric | 8     |  |  |
| 2           | b_ypset   | s/ New Custom Athibute                                                 |                                      | [-9, missing] | None    | Numeric | 12    |  |  |
| 3           | b_yptw    | H Define Dates                                                         | Iv on a sc                           | (-9, missing) | None    | Numeric | 17    |  |  |
| 4           | b_yphw    | Define Multiple Response Sets                                          | tv on a we                           | [-9, missing] | None    | Numeric | 17    |  |  |
| 5           | b_ypso    | Validation *                                                           | cial web-si                          | (-9, missing) | None    | Numeric | 12    |  |  |
| 6           | b_ypne    | I Identify Duplicate Cases                                             | r interacti                          | (-9, missing) | None    | Numeric | 17    |  |  |
| 7           |           | dentify Unusual Cases                                                  | nine games                           | [-9, missing] | None    | Numeric | 12    |  |  |
| 8           | b_ypea    | The Compare Datasets                                                   | t 7 days e                           | (-9, missing) | None    | Numeric | 12    |  |  |
| Data View   | Constants | Sort Cases Sort Variables                                              |                                      |               |         |         |       |  |  |

The display opens at the beginning of the file, so you need to scroll down to find your variables:

## **Opening display**

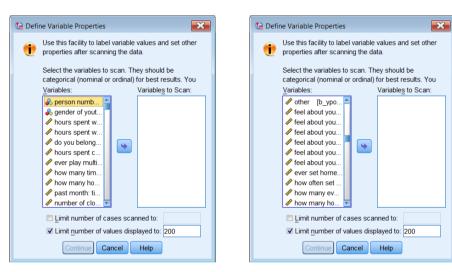

You can stretch the window out to see more of the variable labels: the variable names appear at the end of the label.

| 🔄 Define Variable Properties                                                                                                    | X |
|----------------------------------------------------------------------------------------------------|---|
| Use this facility to label variable values and set other properties after scanning the data.<br>Select the variables to scan. They should be categorical (nominal or ordinal) for best results. You can change the measurement level setting in the next panel.                                                                                                    |   |
| Variables: Variable <u>s</u> to Scan:                                                                                                    |   |
| other [b_yposclass]     feel about your school work? [b_yphap]     feel about your raminy? [b_yphap]     feel about your raminy? [b_yphin]     feel about your raminy? [b_yphin]     feel about your raminy? [b_yphin]     feel about your raminy? [b_yphin]     feel about your rathool? [b_yphin]     feel about your rathool? [b_yphinwrk]     fow many hours sneet belining with or doing homework. [b_yphinwek]     how many hours sneet belining with or doing homework. [b_yphinwek]     how many hours sneet belining with or doing homework. [b_yphinwek]     four many hours sneet belining with or doing homework. [b_yphinwek]     four many hours sneet belining with or doing homework. [b_yphinwek]     four many hours sneet belining with or doing homework. [b_yphinwek]     four many hours sneet belining with or doing homework. [b_yphinwek]     four many hours sneet belining with or doing homework. [b_yphinwek]     four many hours sneet belining with or doing homework. [b_yphinwek]     four many hours sneet belining with or doing homework. [b_yphin]     four many hours sneet belining with or doing homework. [b_yphin]     four many hours sneet belining with or doing homework. [b_yphi |   |
| Continue Cancel Help                                                                                                    |   |

## Display after scrolling to find variables of interest

The variables we want are contiguous (next to each other in sequence) so click on the first variable, then move to the last one and **Shift** click to highlight them all: then click on the blue arrow to drag the highlighted items across to the right hand pane:

| Define Variable Properties                                                                                                    | x |
|----------------------------------------------------------------------------------------------------|---|
| Use this facility to label variable values and set other properties after scanning the data.<br>Select the variables to scan. They should be categorical (nominal or ordinal) for best results. You can change the measurement level setting in the next panel.                                                                                                    |   |
| Variables:       Variables to Scan:         Image: Provide the set homework at school [b_yphmwrk]       Image: Provide the set homework at school [b_yphmwrk]         Image: Provide the set homework is by phmwrk]       Image: Provide the set homework is by phmwrk]         Image: Provide the set homework is by phmwrk]       Image: Provide the set homework is by phmwrk]         Image: Provide the set homework is by phmwrk]       Image: Provide the set homework is by phmwrkhp]         Image: Provide the set homework is by phmwrkhp]       Image: Provide the set homework is by phmwrkhp]         Image: Provide the set homework is by phmwrkhp]       Image: Provide the set homework is by phmwrkhp]         Image: Provide the set homework is by phmwrkhp]       Image: Provide the set homework is by phmwrkhp]         Image: Provide the set homework is by phmwrkhp]       Image: Provide the set homework is by phmwrkhp]         Image: Provide the set home with you is homework homework is by phmwrkhp]       Image: Provide the set homework is by phmwrkhp]         Image: Provide the set home with you is homework homework is by phmwrkhp]       Image: Provide the set homework is by phmwrkhp]         Image: Provide the set home with you is homework is by phmwrkhp]       Image: Provide the set home with you is homework homework is by phmwrkhp]         Image: Provide the set home with you is homework is by phmwrkhp]       Image: Provide the set home with you is homework is by phmwrkhp]         Image: Provide the set home with you is homework is by phmwrkhp]< |   |

. . but it will spring back once you leave it!

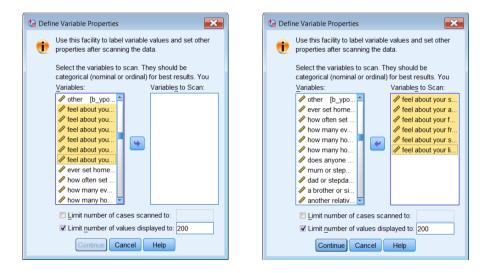

The window displays variable labels rather than variable names, but the SPSS settings can be changed using Edit > Options from the Data Editor. Variable names are shorter to display and easier to navigate if you know what they are and where to find them: variable labels will in any case be displayed in Variable View in the Data Editor (which stays on screen behind the DVP window). You can move the DVP window around the screen, but you can't do any data manipulation or analysis in SPSS whilst DVP is open.

However, if you don't know what the names are or where they are in the file, variable labels are much easier to use in DVP if they include a question number, preferably at the beginning of the label. Many SPSS files for surveys don't have question numbers at all. In the case of the British Social Attitudes survey, question numbers appear at the end of (sometimes very long) labels. It's much easier if question numbers are moved to the beginning of the label (see the example on page 9 below)

Click on **Continue** to get the following display:

| ta Define Variable Properties                                                                                                    |                                     |             | _                  |                            | ×                              |  |
|----------------------------------------------------------------------------------------------------|-------------------------------------|-------------|--------------------|----------------------------|--------------------------------|--|
| Scanned Variable List                                                                                                    | Current Variable:                   | b_yphsw     | Label:             | feel about your school     | work?                          |  |
| Uni Me Role Variable                                                                                                    | Measurement Level                   | -           | Suggest            | Type: Numeric<br>Width: 16 | Decimals: 0                    |  |
| ☑     Image: white problem       ☑     Image: white problem       ☑     Image: white problem       ☑     Image: white problem       ☑     Image: white problem       Image: white problem     Image: white problem | Rol <u>e</u> :<br>Unlabeled values: | S Input     |                    | Attr                       | ributes                        |  |
| 🖾 🖋 🍗 b yphif                                                                                                    | Value Label grid:                   | Enter or ed | t labels in the    | e grid. You can enter ad   | ditional values at the bottom. |  |
|                                                                                                    | 1 2 3                               |             | 0                  | -8 ir                      | nissing                        |  |
|                                                                                                    | 4<br>5<br>6<br>7                    |             | 39<br>1002<br>1748 | -1 d<br>1 c                | lon't know<br>completely happy |  |
|                                                                                                    | 8                                   |             | 1352<br>568        | 3                          |                                |  |
|                                                                                                    | 9<br>10<br>11                       |             | 178<br>61<br>72    | 6                          | ot at all happy                |  |
| Cases scanned:     5020       Value list limit:     200                                                                                                    |                                     |             |                    |                            |                                |  |
|                                                                                                    | OK Paste                            | Reset       | Help               |                            |                                |  |

This facility was actually designed to enter properties of variables when building up a file from scratch, though I would never advise that. I find it is useful as a quick check on files once they've been saved (if they're mine) or downloaded (if they're someone else's). Just click on a variable in the left pane and all its properties will be displayed. You can use the boxes in this window to edit or add properties, but no syntax is saved unless you use the Paste button (grayed out in the screenshot above) which only becomes active if you change any variable properties. This sends automatically generated syntax to the active syntax editor, but doesn't effect any changes to the file. To do that you have to go back to the active syntax editor and actually run the syntax. Even that doesn't effect permanent changes unless you perform an analysis or an EXECUTE command. Using Paste generates a complete set of syntax commands, repeated for each variable. You don't need to use **Paste** one variable at a time: you can move to other variables, modify their properties, then Paste the syntax in to the active Syntax Editor. The syntax is accurate, but can run to dozens of lines. If I use it, I always edit the syntax down. I always prefer to use direct syntax for changing properties, but with DVP open you can't go back to the syntax file, so I build up draft syntax in Word first. The nice thing about DVP is you can see the counts, so it saves having to run FREQUENCIES if all you want are raw counts.

In this particular example, you can skip down the left pane with the down arrow  $\mathbf{\nabla}$  on the keyboard and see that all variables have the same missing values (boxes are checked under **Missing** for the values -9, -8, -2, and -1) and the same value labels, but only the extremes are labelled.

| 🔁 Define Variable Properties                                                                                                    |    |                   |            |       |              |            |               |                   |               | X     |
|----------------------------------------------------------------------------------------------------|----|-------------------|------------|-------|--------------|------------|---------------|-------------------|---------------|-------|
| Scanned Variable List                                                                                                    | Cu | rrent Variable:   | b_yphlf    |       | Label:       | feel abo   | out your life | as a whole?       |               |       |
| Unl Me Role Variable                                                                                                    | Me | asurement Level:  | 🖋 Scale    | Ψ.    | Suggest      | Type:      | Numeric       |                   |               | ~     |
| Image: Second system     Image: Second system       Image: Second system     Image: Second system       Image: Second system     Ima | Ro | <u>e</u> :        | 🔪 Input    | Ŧ     |              | Width:     | 16            |                   | Decimals:     | 0     |
| ⊠                                                                                                    | Un | abeled values:    | 5          |       |              |            |               | Attributes        |               |       |
| 🛛 🛷 🍾 b vphlf                                                                                                    | ⊻a | lue Label grid: 🥑 | Enter or e | dit I | abels in the | e grid. Yo | ou can ente   | r additional valu | ues at the bo | ttom. |
|                                                                                                    |    | Changed           | Missing    |       | Count        |            | Value         |                   | abel          |       |
|                                                                                                    | 1  |                   | <          |       | 0            |            |               | -9 missing        |               | -     |
|                                                                                                    | 2  |                   | <          |       | 0            |            |               | -8 inapplicable   |               | _     |
|                                                                                                    | 3  |                   | -          |       | 0            |            |               | -2 refused        |               | _     |
|                                                                                                    | 4  |                   | -          |       | 44<br>1788   |            |               | -1 don't know     |               | _     |
|                                                                                                    | 6  |                   | (C)        |       | 1/88         |            |               | 1 completely<br>2 | парру         | -     |
|                                                                                                    | 7  |                   |            |       | 830          |            |               | 3                 |               | _     |
|                                                                                                    | 8  |                   |            |       | 342          |            |               | 4                 |               | -     |
|                                                                                                    | 9  |                   |            |       | 98           |            |               | 5                 |               | -     |
|                                                                                                    | 10 |                   |            |       | 42           |            |               | 6                 |               |       |
|                                                                                                    | 11 |                   |            |       | 26           |            |               | 7 not at all ha   | vao           | -     |
| Cases scanned:     5020       Value list limit:     200         Copy Properties         Erom Another Variable         To Other Variables         Automatic Labels                                                                                                    |    |                   |            |       |              |            |               |                   |               |       |
|                                                                                                    | С  | K Paste           | Reset      | cel   | Help         |            |               |                   |               |       |

You can change the settings for SPSS so that dialog boxes display variable labels instead of variable names, especially if you have used question numbers at the beginning of labels. This can make files easier to navigate in Variable View in the Data Editor and to find in Define Variable Properties. The files for Understanding Society do not have question numbers, so it's better to use variable names.

## **British Social Attitudes**

The files for the British Social Attitudes series also have mnemonic names, but they also have question numbers at the end of the labels. This example is from the 2011 survey (SN 7327):

| <u>ile E</u> dit |              |                | lyze Direct <u>M</u> arket | <u> </u>     | Utilities Add- | ons <u>W</u> indow |       | <b>A</b> |        |
|------------------|--------------|----------------|----------------------------|--------------|----------------|--------------------|-------|----------|--------|
|                  | Name         | Measure        | Label                      | Values       | Missing        | Туре               | Width | Decimals | Column |
| 701              | SelfComp     | \delta Nominal | Is there a self            | {51, no self | None           | Numeric            | 2     | 0        | 10 🖆   |
| 702              | RUHappy2     | \delta Nominal | Consider your              | {-2, skip, n | -2, -1         | Numeric            | 2     | 0        | 7      |
| 703              | SchlCon2     | \delta Nominal | How much con               | {-2, skip, n | -2, -1         | Numeric            | 2     | 0        | 7      |
| 70.              | 1            | A · ·          |                            |              | <b>^</b> ·     |                    | 2     | -        | - 1    |
| Data Viev        | Variable Vie |                |                            |              |                |                    |       |          |        |

Whilst it's possible to navigate using the Label column (much widened):

| ta b:        | sa11.sa      | v [DataSet31] -           | IBM SPSS Statistics | Data Editor                   |                |                   |                  |             |                   |               |              |         | ×     |
|--------------|--------------|---------------------------|---------------------|-------------------------------|----------------|-------------------|------------------|-------------|-------------------|---------------|--------------|---------|-------|
| <u>F</u> ile | <u>E</u> dit | <u>V</u> iew <u>D</u> ata | Transform Anal      | lyze Direct <u>M</u> arketing | <u>G</u> raphs | <u>U</u> tilities | Add- <u>o</u> ns | Window      | <u>H</u> elp      |               |              |         |       |
|              |              |                           |                     | M 📑 📥                         |                |                   | - A              |             | A 🕗 🌑             | ABS           |              |         |       |
|              |              | Name                      | Measure             |                               |                | La                | abel             |             |                   |               | Values       | Missing |       |
| 70           | D1 (         | SelfComp                  | 🗞 Nominal           | Is there a self-compl         | etion questi   | onnaire           | ? dv :Q121       | 5           |                   |               | {51, no self | None    | _     |
| 7(           | 02           | RUHappy2                  | \delta Nominal      | Consider your life in         | general the    | ese days          | how happ         | y or unha   | appy you are A    | <b>\2.1</b> . | {-2, skip, n | -2, -1  |       |
| 7(           | 03           | SchlCon2                  | \delta Nominal      | How much confidence           | e in the Ed    | lucationa         | al system ir     | n Britain / | A2.2a.            |               | {-2, skip, n | -2, -1  |       |
| -            |              | 4                         | -                   |                               |                |                   |                  |             |                   |               |              |         | ×<br> |
| Data         | a View       | Variable View             |                     |                               |                |                   |                  |             |                   |               |              |         |       |
|              |              |                           | ,                   |                               |                |                   | IBM SF           | SS Statis   | tics Processor is | s ready       | Unicode:C    | DN N    |       |

. . it's much easier to have the question number at the beginning of each label so that all the question numbers are aligned vertically in the default Variable View :

| ta bs | a bsa11_peck4.sav [DataSet29] - IBM SPSS Statistics Data Editor |                           |                |                                                                                                    |              |         |  |  |  |
|-------|-----------------------------------------------------------------|---------------------------|----------------|----------------------------------------------------------------------------------------------------|--------------|---------|--|--|--|
| File  | Edit                                                            | <u>V</u> iew <u>D</u> ata | Transform Anal | yze Direct <u>M</u> arketing <u>G</u> raphs <u>U</u> tilities Add- <u>o</u> ns <u>W</u> indow <u>H</u> elp |              |         |  |  |  |
|       | 😑 📰 🖨 📖 🖛 🛥 📑 🏪 📰 🌇 🏥 📰 🔛 📰 🚟 🖏 🚟 📲 ⊘ 🧠 🦇                       |                           |                |                                                                                                    |              |         |  |  |  |
|       |                                                                 | Name                      | Measure        | Label                                                                                                    | Values       | Missing |  |  |  |
| 70    | )1                                                              | SelfComp                  | \delta Nominal | Q.1215: (dv) Is there a self-completion questionnaire?                                                     | {51, no self | None    |  |  |  |
| 70    | )2                                                              | RUHappy2                  | 🕹 Nominal      | A2.1.: Consider your life in general these days how happy or unhappy you are                               | {-2, skip, n | -2, -1  |  |  |  |
| 70    | )3                                                              | SchlCon2                  | \delta Nominal | A2.2a.: How much confidence in the Educational system in Britain                                           | {-2, skip, n | -2, -1  |  |  |  |
|       |                                                                 | 4                         |                |                                                                                                    |              |         |  |  |  |
| Data  | a View                                                          | Variable View             |                |                                                                                                    |              |         |  |  |  |
|       |                                                                 |                           |                | IBM SPSS Statistics Processor is ready                                                                     | Unicode:O    | N       |  |  |  |

In response to a query to the SPSS-X list, asking if there was a quick way to do this, rather than changing them manually, one by one, Jon Peck (Senior Software Engineer at IBM/SPSS) supplied a nice little Python program to do it for me (and other users). A bonus was to move any free standing "dv"s (derived variable) to the beginning of the label as well as the question numbers and to change any lower case first letters of the original labels to upper case:

## Before

|                                        | <u>E</u> dit | <u>V</u> iew <u>D</u> ata | IBM SPSS Statistics<br>Transform Anal |                                                                               |              |         |  |
|----------------------------------------|--------------|---------------------------|---------------------------------------|-------------------------------------------------------------------------------|--------------|---------|--|
| 😑 🖩 🖨 💷 🗠 🤉 📓 📥 💷 📭 🛤 🚟 🔛 🖧 🇮 📲 ⊘ 🌑 4% |              |                           |                                       |                                                                               |              |         |  |
|                                        |              | Name                      | Measure                               | Label                                                                         | Values       | Missing |  |
| 78                                     | 1            | PInTerm                   | \delta Nominal                        | should travel by plane as much as like, even if new runways needed A2.38b.    | {-2, skip, n | -2, -1  |  |
| 78                                     | 2            | PlnEnvt                   | \delta Nominal                        | should travel by plane as much as like, even if harms environment A2.38c.     | {-2, skip, n | -2, -1  |  |
| 70                                     | 2            | Dini InDri                | A Nominal                             | The price of a plane ticket should reflect environmental damage caused A2 38d | 1.2 ckin n   | 2 1     |  |
| Data                                   | View         | Variable View             |                                       |                                                                               |              |         |  |
|                                        |              |                           |                                       | IBM SPSS Statistics Processor is ready                                        | Unicode:(    |         |  |

## After

| ta bs | sa11_pe | eck4.sav [DataSe          | et29] - IBM SPSS St | atistics Data Editor                                                                                       |              | - 0 🗙    |
|-------|---------|---------------------------|---------------------|----------------------------------------------------------------------------------------------------|--------------|----------|
| File  | Edit    | <u>V</u> iew <u>D</u> ata | Transform Anal      | yze Direct <u>M</u> arketing <u>G</u> raphs <u>U</u> tilities Add- <u>o</u> ns <u>W</u> indow <u>H</u> elp |              |          |
|       |         |                           | r 🤿 📱               | 1 📩 = 🔢 🃭 👪 📖 🕱 📰 🖧 📰 📲 🐼 🍋 🤲                                                                              |              |          |
|       |         | Name                      | Measure             | Label                                                                                                    | Values       | Missing  |
| 78    | 30      | PInAllow                  | \delta Nominal      | A2.38a.: People should be able to travel by plane as much as they like                                     | {-2, skip, n | -2, -1 🖆 |
| 78    | 31      | PInTerm                   | \delta Nominal      | A2.38b.: Should travel by plane as much as like, even if new runways needed                                | {-2, skip, n | -2, -1 🗸 |
|       |         | 1                         |                     |                                                                                                    |              | ►.       |
| Data  | a View  | Variable View             |                     |                                                                                                    |              |          |
|       |         |                           | -                   | IBM SPSS Statistics Processor is ready                                                                     | Unicode:O    | N        |

[NB: The working file has been saved with a different name leaving the original intact]

Variable View is now much easier to use, and the default Define Variable Properties now displays the question numbers without having to stretch the display:

#### Stretched Default × 🔄 bsa11\_peck4.sav [DataSet29] - IBM SPSS Statistics Data Editor - • × 🔄 Define Variable Properties File Edit View Data Transform Analyze Direct Marketing Graphs Utilities Add-ons Window Help Use this facility to label variable values and set other 1 properties after scanning the data 00, 🖉 📥 🚅 📭 ΪĤ. ×1 ..... 5 4 0 -ABC Select the variables to scan. They should be categorical (nominal or ordinal) for best results. You Name Measure Label 744 TrTLong 🚓 Nominal A2.19d.: Treatment you needed because The waiting list was too long? Variables: Variables to Scan: 745 BestTrt Nominal A2.20a.: If got seriously ill would you get The best treatment available in Britain? 🚓 A2.20a.: If got.. 746 ChoiceDr & Nominal A2.20b.: If got seriously ill would you get Treatment from the doctor of your choice? A2.20b.: If got. A2.21.: In gen. 747 BrHSSat Nominal A2.21.: In general, how satisfied or dissatisfied are you with the health care system in Britain Nominal A2.22a.: How satisfied or dissatisfied were you with the treatment you received from doctor & A2.22a.: How. & A2.22b.: How. 748 DrTrSat 749 AltMeSat A Nominal A2.22b.: How satisfied or dissatisfied were you with the treatment you received from alternative health • A2.22c.: How 750 HspTrSat & Nominal A2.22c.: How satisfied or dissatisfied were you with the treatment you received from hospital 🗞 A2.23.: Do yo. 751 SmokDay2 & Nominal A2.23.: Do you smoke cigarettes and if so about how many cigarettes a day? & A2.24a.: How 752 DrinkFr Nominal A2.24a.: How often Drink 4 or more alcoholic drinks on the same day? A2.24b.: How A2.24c.: How 753 ExercFr & Nominal A2.24b.: How often Do physical activity for at least 20 minutes that makes you sweat or b 754 VegFreg2 Nominal A2.24c.: How often Eat fresh fruit or vegetables? 🚴 A2.25.: In gen.. ÷ Nominal A2.25.: In general would you say your health is 755 LTSGnHth Limit number of cases scanned to: Limit number of values displayed to: 200 Data View Variable View Continue Cancel Help IBM SPSS Statistics Processor is ready Unicode:ON

## **Understanding Society**

Variables are not in alphabetical order, and not that easy to follow with the questionnaire open. You can find them in the **Data Editor** by highlighting the **Name** column and using **[Ctrl] F**. For example to find variables containing the characters **jbsat** (Job satisfaction)

| ta_ind                   | resp.sav [DataSe            | t1] - IBM SPSS St | tatistics Data Editor 📃 🔳 🖻                                              | 3 |
|--------------------------|-----------------------------|-------------------|--------------------------------------------------------------------------|---|
| <u>F</u> ile <u>E</u> di | t <u>V</u> iew <u>D</u> ata | Transform         | Analyze Direct Marketing Graphs Utilities Add-ons Window Help            |   |
|                          |                             |                   | 📰 📩 📰 📴 🏦 📖 🖾 📰 🛋 🗠 🛸                                                    |   |
|                          | Name                        | Measure           | Label                                                                    |   |
| 1                        | a_hidp                      | Unknown           | household identifier (public release)                                    |   |
| 2                        | a_pno                       | Unknown           | 🖙 Find and Replace - Variable View                                       |   |
| 3                        | pidp                        | Unknown           |                                                                          |   |
| 4                        | a_sex                       | Unknown           | Find Replace                                                             |   |
| 5                        | a_dvage                     | Unknown           | Column: Name                                                             |   |
| 6                        | a_pmarstat                  | Unknown           |                                                                          |   |
| 7                        | a_istrtdatd                 | Unknown           | Find: ibsat                                                              |   |
| 8                        | a_istrtdatm                 | Unknown           | Match case                                                               |   |
| 9                        | a_istrtdaty                 | Unknown           |                                                                          |   |
| 10                       | a_mvever                    | Unknown           | Show Options >>                                                          |   |
| 11                       | a_mvmnth                    | Unknown           |                                                                          |   |
| 12                       | a_mvy r                     | Unknown           |                                                                          |   |
| 13                       | a_lkmove                    | Unknown           | Eind Next         Replace         Replace All         Close         Help |   |
| 14                       | a_xpmove                    | Unknown           |                                                                          |   |
| 15                       | a_jbstat                    | Unknown           | current economic activity                                                | - |
| ļ                        | 1                           |                   |                                                                          |   |
| Data Vie                 | W Variable View             | N                 |                                                                          |   |
|                          |                             |                   | IBM SPSS Statistics Processor is ready Unicode:ON                        |   |

## Click on Find Next

| ta_indre                  | sp.sav [DataSet           | 1] - IBM SPSS Stat | istics Data Editor 📃 💷 🔀                                                                                     |
|---------------------------|---------------------------|--------------------|----------------------------------------------------------------------------------------------------|
| <u>F</u> ile <u>E</u> dit | <u>V</u> iew <u>D</u> ata | Transform Ar       | alyze Direct <u>M</u> arketing <u>G</u> raphs <u>U</u> tilities Add- <u>o</u> ns <u>W</u> indow <u>H</u> elp |
|                           |                           |                    | 🖀 📥 💷 🍱 🛍 📖 🖾 📰 🖧 📰 📲 ⊘ 🍉 🤲                                                                                  |
|                           | Name                      | Measure            | Label                                                                                                    |
| 315                       | a_jsprey4                 | Unknown            | s/emp: date accounts ended: year                                                                             |
| 316                       | a_jsprf                   | Unknown            | 🔄 Find and Replace - Variable View                                                                           |
| 317                       | a_jsprls                  | Unknown            |                                                                                                    |
| 318                       | a_jsprtx                  | Unknown            | Find Replace                                                                                                 |
| 319                       | a_jsprni                  | Unknown            | Column: Name                                                                                                 |
| 320                       | a_jspayu                  | Unknown            |                                                                                                    |
| 321                       | a_jspayw                  | Unknown            | Find: ibsat                                                                                                  |
| 322                       | a_jspytx                  | Unknown            | Match case                                                                                                   |
| 323                       | a_jspyni                  | Unknown            |                                                                                                    |
| 324                       | a_jspl                    | Unknown            | Show Options >>                                                                                              |
| 325                       | a_jsttwt                  | Unknown            |                                                                                                    |
| 326                       | a_jsttwtb                 | Unknown            |                                                                                                    |
| 327                       | a_jsworkdis               | Unknown            | Find Next         Replace         Replace All         Close         Help                                     |
| 328                       | a_jsworktrav              | Unknown            |                                                                                                    |
| 329                       | a_jbsat                   | Unknown            | job satisfaction                                                                                             |
|                           | 1                         |                    | 4                                                                                                    |
| Data View                 | Variable View             | 1                  |                                                                                                    |
|                           |                           |                    | IBM SPSS Statistics Processor is ready Unicode:ON                                                            |

Variable and value labels all start with lower case letters. Embedded words and acronyms which should have capitals don't (eg england, wales, gcse)

Self-completion questionnaires have Q~~ question numbers with variable names superimposed. In the SPSS \*.sav files these are prefixed **a**\_ or **b**\_ according to which wave they are in. I need to check dictionaries to see if they can be used/fused with \*.sav files.

[to be continued]